# Setting a project based on the source issue custom field value

Last Modified on 03/25/2024 12:09 pm EDT

**Warning**: Despite our best efforts, code can change without notice due to a variety of factors. If you encounter an issue in any of the code shown here and find that a specific block of code is not correct, or is causing errors, please check with the Community to find an updated version.

This article shows how to set a project in local sync based on the source issue **project picker** custom field value. You can set the issue project based on the custom field value from the source issue. This works for local synchronization only.

Below you can find an example configuration on how to set the target issue project, based on the source issue custom field value.

## Source side

#### **Outgoing sync**

def jProject = issue.customFields."Source Project Picker".value replica.customFields."Project picker CF name" = jProject ? nodeHelper.getProject(jProject.key) : null

## **Destination side**

### **Incoming sync**

def exaProject = replica.customKeys."Project picker CF name"
issue.projectKey = exaProject?.key

#### Product

## ONABHUSEAGE

Release History 🖒 Source side Glossary 🖒

**Restination** side

Security 2

Pricing and Licensing 🖸

Resources

Academy 🔼

Blog 🛂

YouTube Channel 🛂

Ebooks 🛂

Still need help?

Join our Community 🔼

Visit our Service Desk 🖸

Find a Partner 🛂

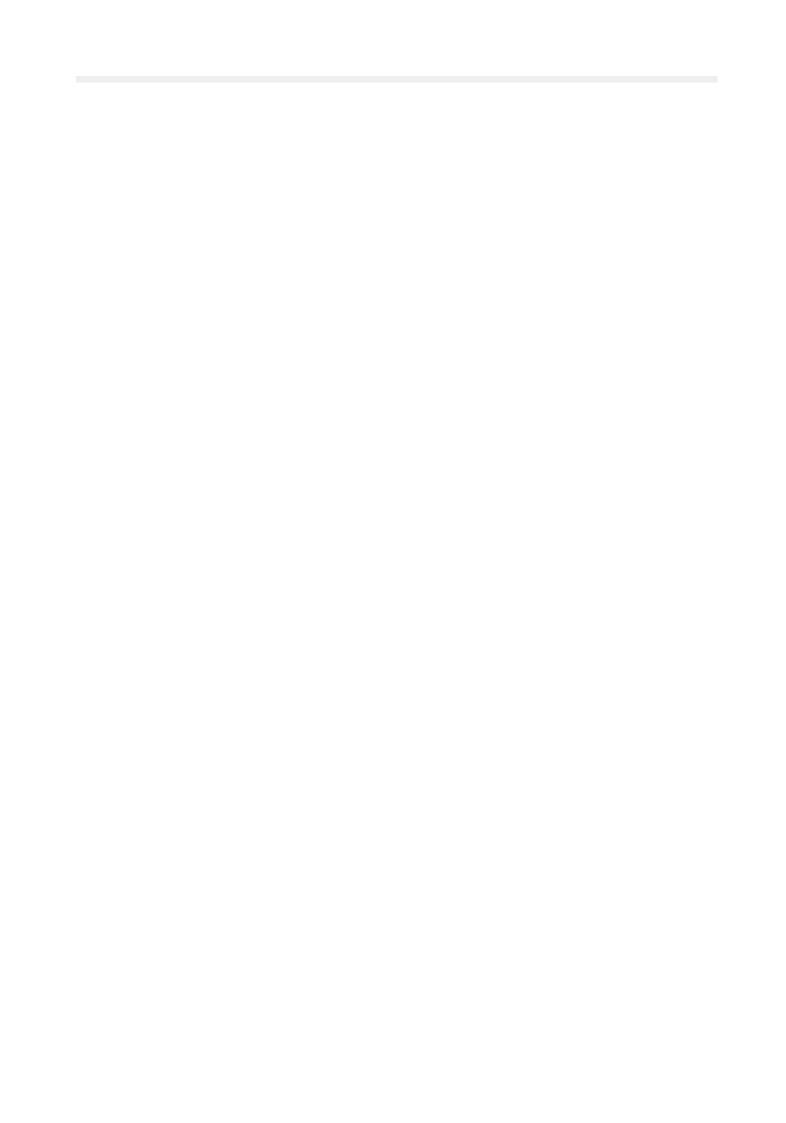